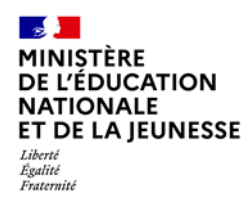

# **ACCÈS ET AUTHENTIFICATION À L'APPLICATION LSU**

**Saisie directe & Import**

**1D**

- **1. Qui peut accéder à LSU [?............................................................................................](#page-0-0) 1 2. Comment accéder à LSU ? [..........................................................................................](#page-0-1) 1**
- **3. [Présentation du bandeau supérieur commun à tous les écrans...................................](#page-1-0) 2**

### <span id="page-0-0"></span>**1. Qui peut accéder à LSU ?**

Au premier degré, les directeurs d'école, les enseignants, les enseignants remplaçants (de plus de 15 jours) et les enseignants stagiaires ont accès à LSU.

## <span id="page-0-1"></span>**2. Comment accéder à LSU ?**

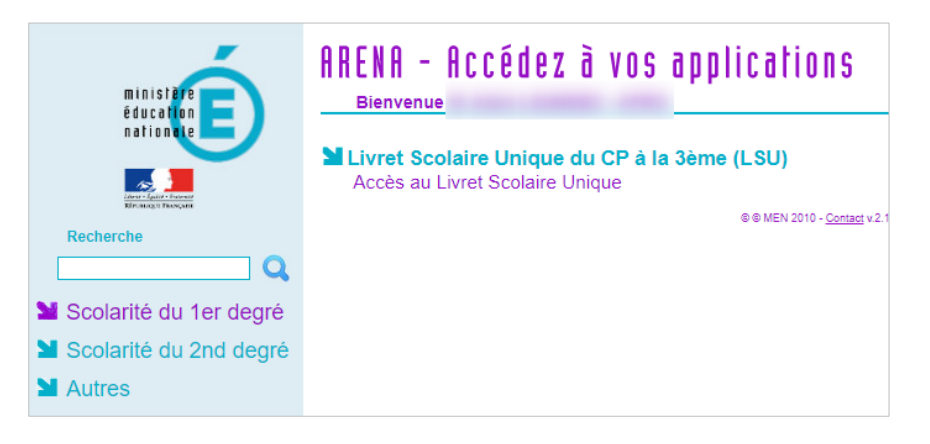

L'accès se fait depuis le portail ARENA (**A**ccès aux **R**essources de l'**É**ducation **N**ationale et **A**cadémique) : le lien LSU est proposé dans le menu « Scolarité du 1<sup>er</sup> degré ». L'application **LSU est optimisée** pour fonctionner sur **Firefox ESR 91.x et 102.x**

Pour accéder à LSU en tant que **directeur d'école**, l'agent doit se connecter à ARENA à l'aide de la clé **OTP** (**O**ne **T**ime **P**assword ou mot de passe à usage unique). Pour cela, son IEN de circonscription doit lui ouvrir les droits afférents.

En cas d'affectation sur plusieurs écoles, l'utilisateur doit en premier lieu choisir l'école sur laquelle il souhaite travailler.

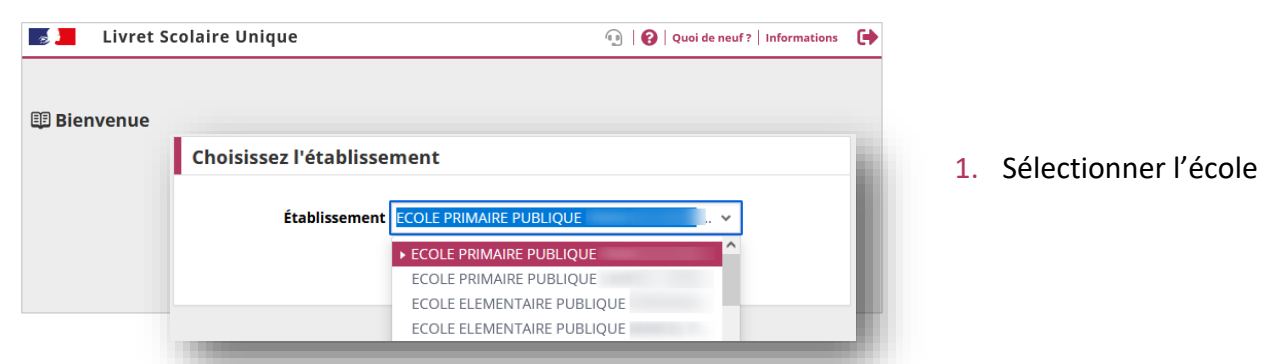

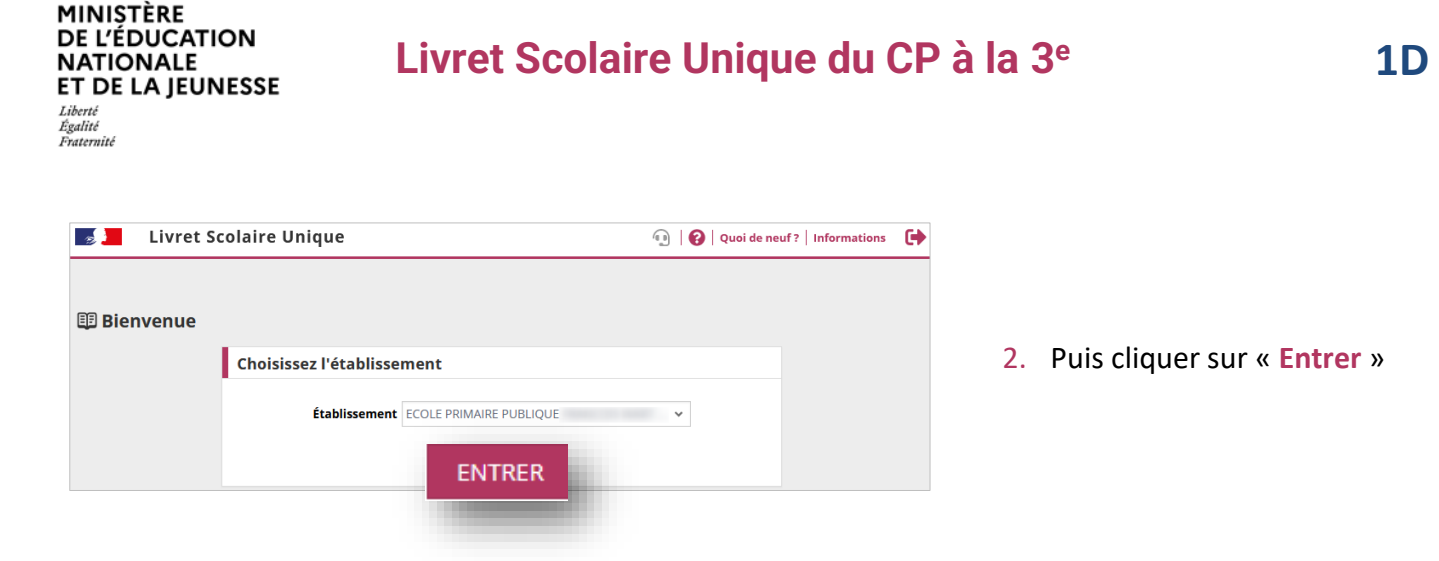

#### <span id="page-1-0"></span>**3. Présentation du bandeau supérieur commun à tous les écrans**

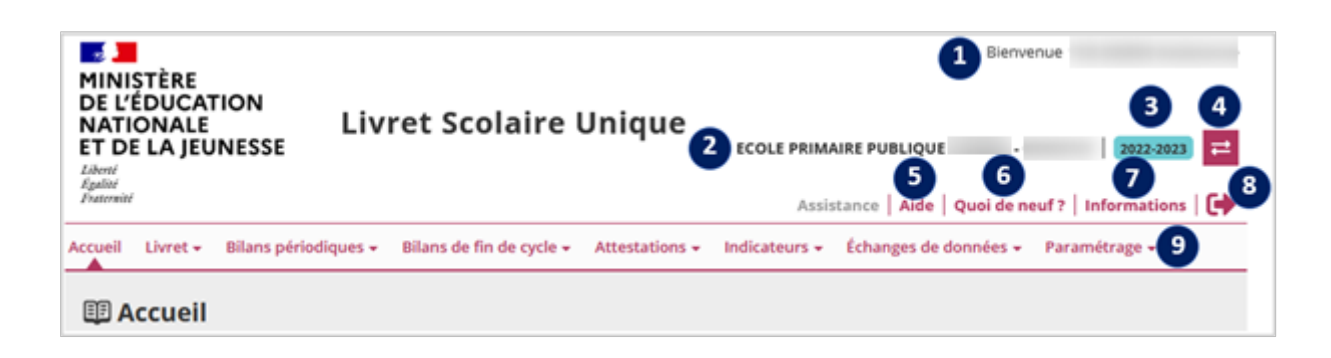

#### **Des changements minimes en version bandeau réduit :**

 $\sim$ 

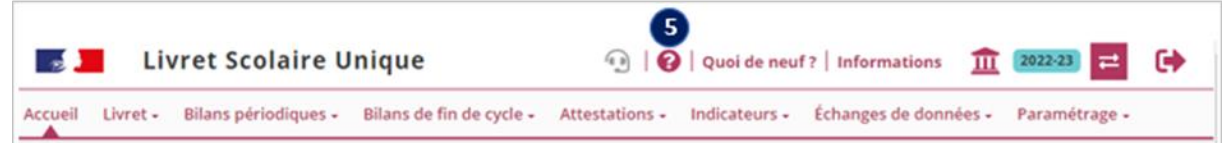

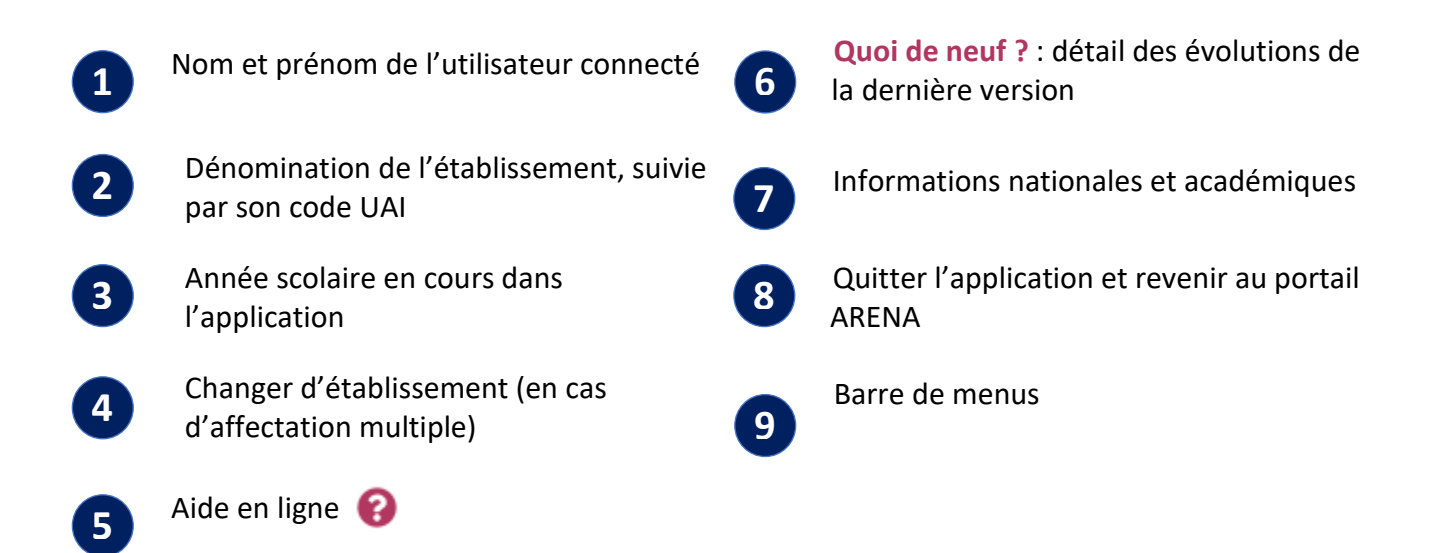